# **Real World HTML: The Printable Page**

Posted At : January 20, 2011 3:45 PM | Posted By : Steve Related Categories: HTML, CSS

In our last "**[Real World HTML](http://www.bryantwebconsulting.com/blog/index.cfm/2010/11/4/Real-World-HTML)**" entry, we handled a **[rounded corner box sitting on a gradient](http://www.bryantwebconsulting.com/blog/index.cfm/2011/1/13/Real-World-HTML-Rounded-Corners-Box)** finishing up the implementation of the design. The only thing that remains now is making the printed page look good. Styling for print should be easy - especially if the HTML is structured well.

With that in mind, let's take a quick look at what we have so far.

#### Pre-Login State:

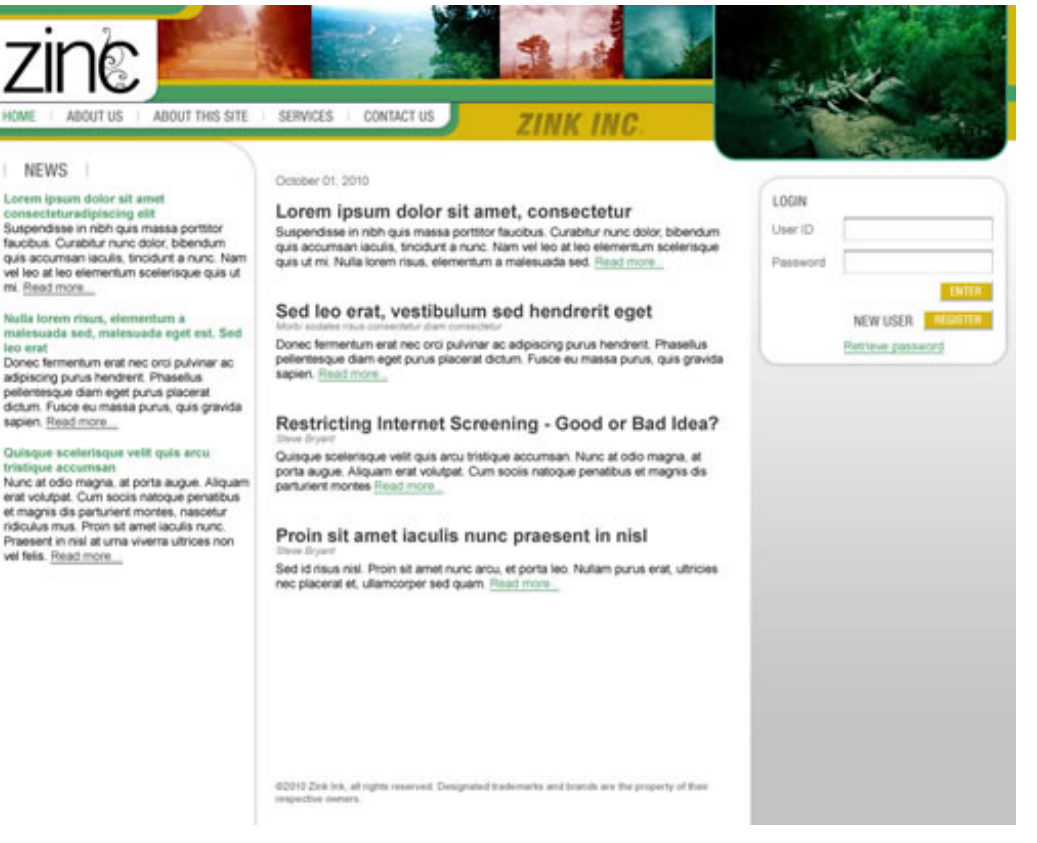

### Post-Login State:

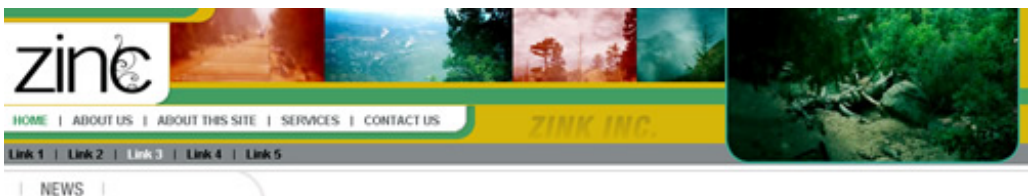

## Lorem ipsum dolor sit amet,<br>consectetur adipiscing elit

Mauris at neque velit. Maecenna vehicula, orci<br>sit anet ullancorper cursus, nunc nulla aliquet<br>eros, ullancorper porta arte risus in sapien. Ut<br>egst sem eu libero ornare luctus mes in risus.<br>Mullan iaculis, uma at luctus s nore...

Nolla tincidunt facilisis lacus, et ondimentum purus cor<br>raesent orci dolor

Eros augue displays lorem, eget rhonous arci mi quis arte. Pellentesque adpiscing bibendum augue non auctor. Praesent quis nunc aclorem placerat utrices vitae congue nisi. Ecod nore.

vulputate at tempus in, pulvinar nec

October 01, 2010

Sed id risus nisl. Proin sit amet nunc arcu, et porta leo.

Pelenterque habitant morbitristique senectus et nebus et malesuada fames ac furpis egestas. Cunabtur velt arcu, suscipit vitae intentum vitae,<br>fringita at lectus. Sed non mauris enim, ac bibendum justo. Vivamus sit amet ma

Ut cursus mollis magna, eu luctus magna facilisis in. Nullam in mi ut mauris laoreet ornare.

Nulam convalls, nich alquam porta convalls, jpsum turpis blandt nula, quis ullamcorper nulla uma id velt. Donec augue lacus, lobortis ut vestibulum at, dignissin vel neque. Final nore

Curabitur neque sem, commodo id faucibus eu, pulvinar in erat. Steve Bryan

Curablur purus libero, segitis el accunsan condimentum, accumsan ac ipsum. Quisque lacinia arcu el arte adpiscing a tempor orci blandit.<br>Phasellus condimentum dignissim lectus. Nullam utricos vehicula metus. <u>Read more.</u>..

Nam vitae enim sit amet metus faucibus.

Proin auctor porta nulla. Mauris est sapien, lacinia et bibendum vitae, volutpat adipiscing mauris. Nulla risus nibh, viverna ut varius id, formentum in

### Subsection State:

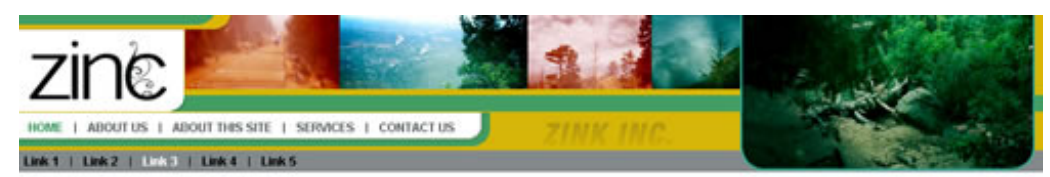

#### Link1 | Link2 | Link3 | Link4 | Link5 | Link6

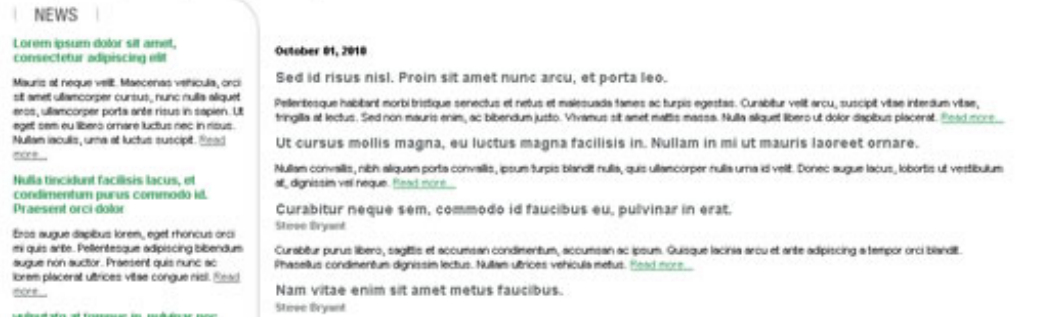

#### The following code sample shows the outline of our code (for all of the elements from every design state), with much of the content removed for brevity.

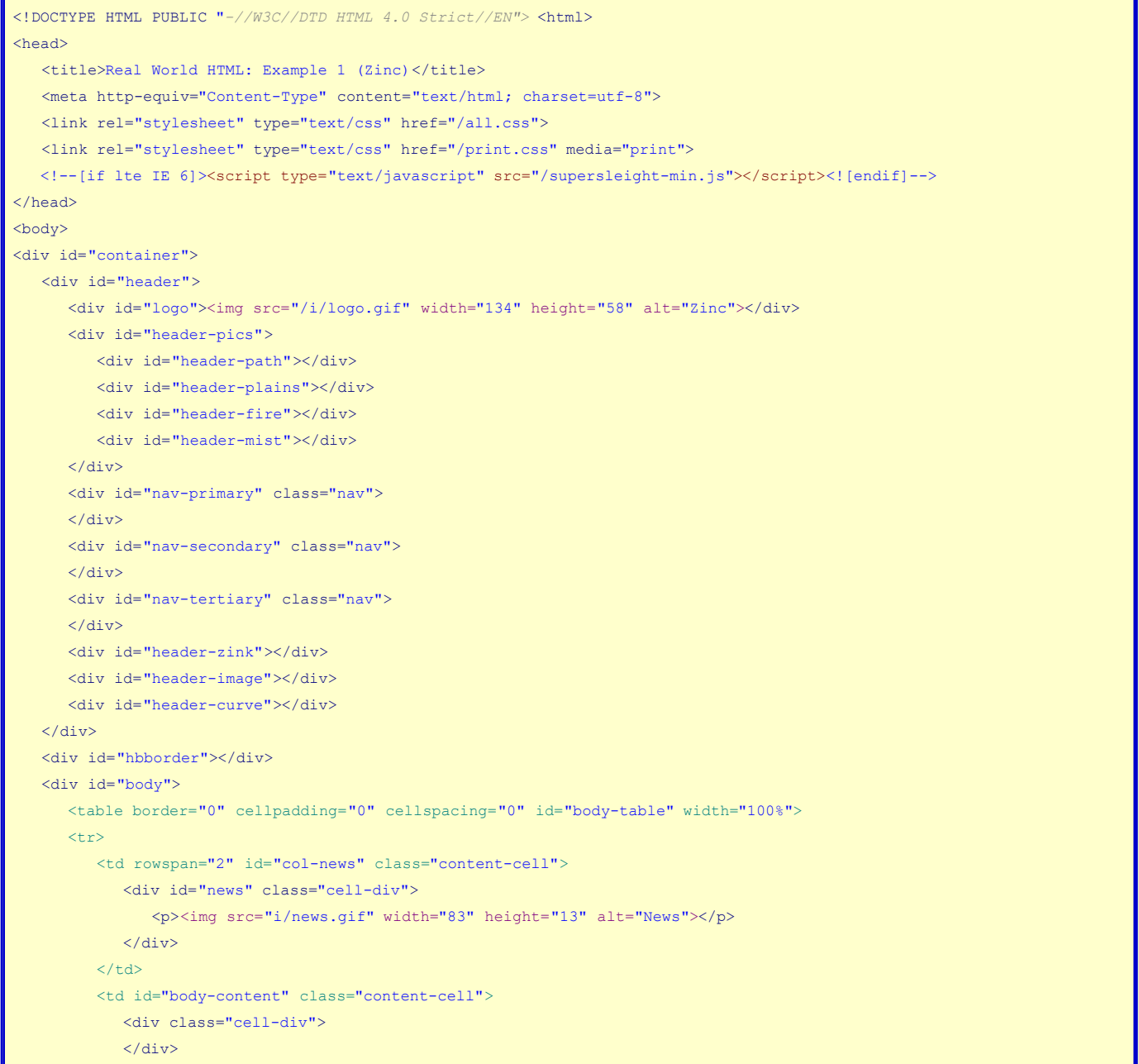

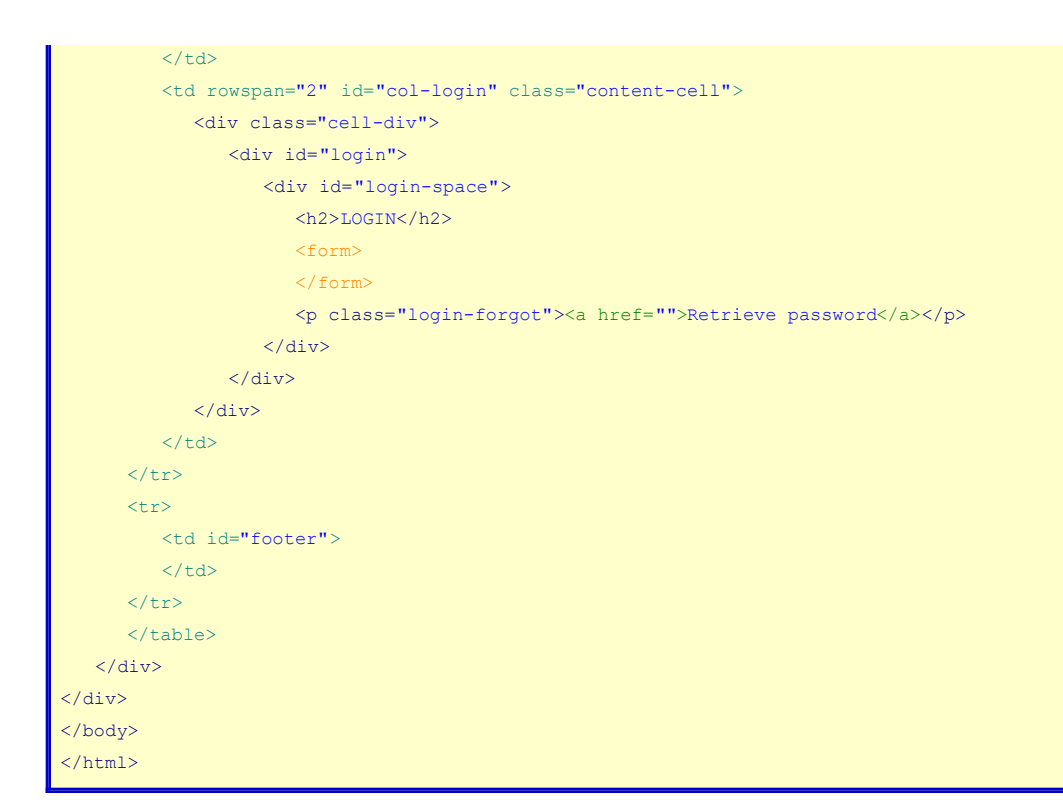

So, what does our print style sheet in print.css look like?

.nav, #col-news, #col-login {display:none;}

That is literally all of the code in the print style sheet. It just hides any navigation as well as the news and login columns of the table. Since no width was defined on the center column, it will automatically take up the entire page. The footer (which we want on the printed page) will naturally go below the content.

The header is made up of a few background images (which won't show up in print) and the logo (which we want on top of the printed page).

Here is what the printed page looks like.

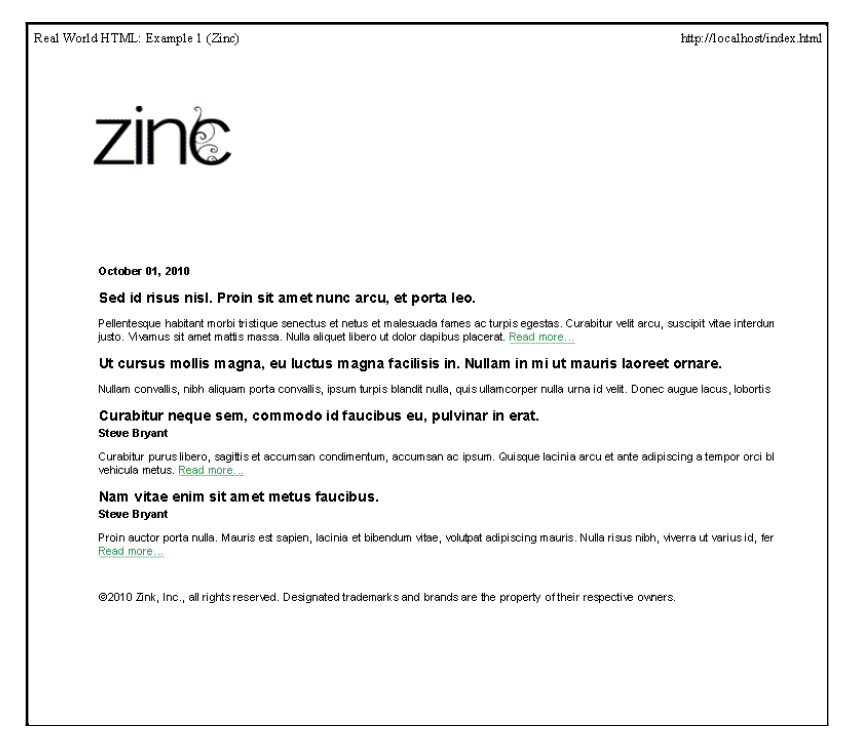

We should be done now, right? Right. Next time I will cover what happened when I showed it to my client.